<span id="page-0-0"></span>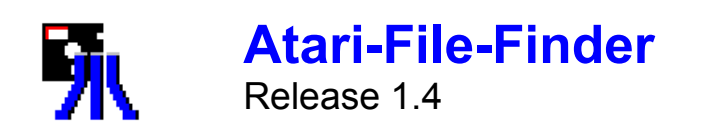

## **Übersicht**

Mit dem Atari-File-Finder können alle Disketten-Images für 8-Bit-Atari-Emulatoren, die sich in einem ausgewählten PC-Ordner und seinen Unterordnern befinden, nach bestimmten Atari-Files durchsucht werden.

Der Atari-File-Finder erkennt und untersucht Disketten-Images im XFD-Format und ATR-Format. Die Directories der Atari-Diskette können für alle gängigen DOS2-kompatiblen Diskettenverwaltungen für die 8-Bit-Atari-Reihe (DOS2.0, DOS2.5, Happy-Dos, Bibo-Dos, Turbo-Dos und MyDos) gelesen werden.

Verzeichnisse anderer DOSse (u.a. Sparta-Dos und Bewe-Dos) können nicht geöffnet werden!

#### **Hilfe-Themen**

**[Bedienung](#page-1-0)** [Durchsuchen der Atari-Files](#page-2-0) [Funktionen des Hauptmenüs](#page-3-0) [Funktionen des Ergebnisfensters](#page-4-0)

### <span id="page-1-0"></span>**Bedienung**

#### **Bedienung mit der Maus**

Die Bedienung mit der Maus erfolgt wahlweise über die Menüs oder unter Verwendung der Buttons auf der Symbolleiste.

Durch Doppelklick auf Ordnern im Listenfenster kann das Verzeichnis gewechselt werden.

#### **Bedienung über die Tastatur**

Nach Aktivierung der Menüleiste mit **[F10]** sind die einzelnen Funktionen direkt mit den Tasten **[▲]**, **[▼]**, **[◄]**, **[**►**]** oder Buchstabenkürzel erreichbar.

Wahlweise ist ein Schnellzugriff auf die wichtigsten Funktionen mittels Hot-Key möglich.

Innerhalb des Listenfensters, können die Einträge mit den Tasten **[**▲**]**, **[**▼**]** bzw. **[**◄**]**, **[**►**]** für einen Überblick gescrollt werden.

Durch **[Enter]** kann bei Ordnern im Listenfenster das Verzeichnis gewechselt werden.

*[zur Übersicht](#page-0-0)*

### <span id="page-2-0"></span>**Durchsuchen der Atari-Image-Files**

Für die Durchsuchung der Disketten-Images sind im Menü *Bearbeiten* bzw. in der Symbolleiste die Elemente zur File-Suche verfügbar.

In der Eingabemaske ist der Suchbegriff für die aufzufindenden Files einzugeben, der als Platzhalter ein oder mehrere **[\*]**-Zeichen im Namen und/oder der Endung enthalten darf. Das Zeichen [?] ist als Platzhalter nicht vorgesehen.

Wurden Funde festgestellt oder konnten Images nicht durchsucht werden (z.B. Sparta-DOS), so werden die Elemente für die Ergebnisausgabe aktiviert.

*[zur Übersicht](#page-0-0)*

## <span id="page-3-0"></span>**Funktionen des Hauptmenüs**

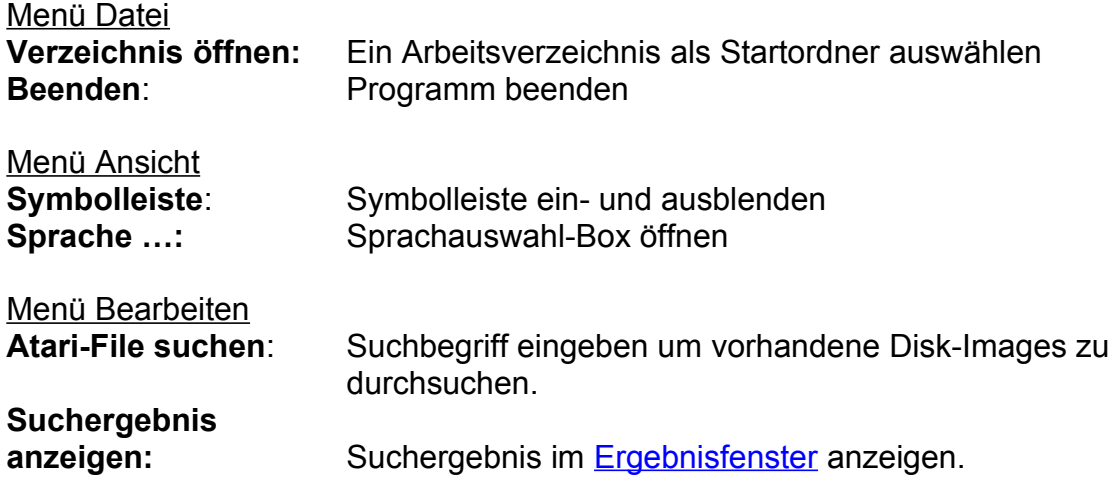

Alle Funktionen des Menü Bearbeiten sind auch auf der **[Symbolleiste](#page-5-0)** verfügbar.

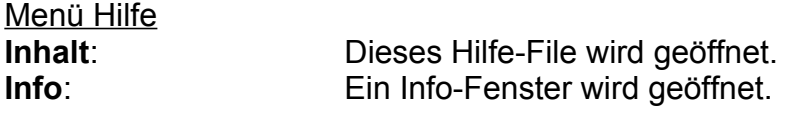

*[zur Übersicht](#page-0-0)*

### <span id="page-4-0"></span>**Funktionen des Ergebnisfensters**

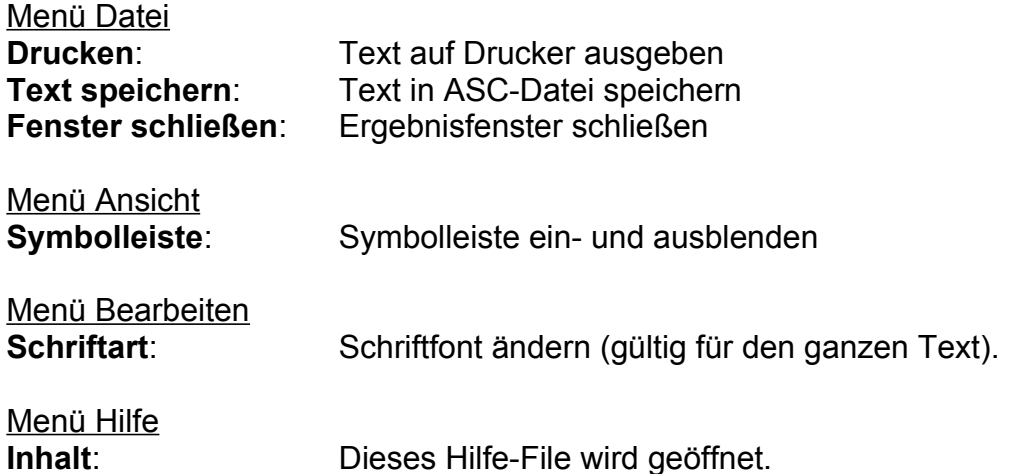

Alle Funktionen der Menüs Datei und Bearbeiten sind auch auf der [Symbolleiste](#page-6-0) verfügbar.

Die Ergebnisanzeige enthält im Kopf den Suchbegriff, die Anzahl der durchsuchten Images und die Anzahl der Funde.

Es folgt die Trefferliste der Atari-Files mit Angabe des Fundortes (Disk-Image: Dir-Name> Filename). Diese Einträge sind nach PC-Ordnern gruppiert.

Wurden DOS2-inkompatible Disk-Images bei der Suche ausgelassen oder konnten Images nicht geöffnet werden, so werden diese abschließend aufgelistet.

> *[zum Hauptmenü](#page-3-0) [zur Übersicht](#page-0-0)*

# <span id="page-5-0"></span>**File-Finder-Symbolleiste**

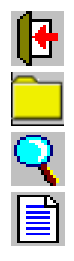

Programm beenden

Arbeitsverzeichnis auswählen und öffnen

Atari-File suchen

Ergebnisanzeige öffnen

*[zum Hauptmenü](#page-3-0) [zur Übersicht](#page-0-0)*

# <span id="page-6-0"></span>**Symbolleiste des Ergebnisfensters**

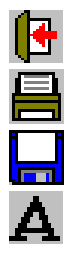

Ergebnisfenster schließen

Text drucken

Text in ASC-Datei auf PC speichern

Schriftart ändern

*[zum Ergebnisfenster](#page-4-0) [zur Übersicht](#page-0-0)*